Any camera that can be used for video conferencing is support, for example:

## - Typical webcam or integrated laptop camera.

- Mobile devices and tablets: Android devices, iPhone, iPad using 3rd party applications like *[iVCam](https://www.e2esoft.com/ivcam/)*.

> General instructions (for more detailed instructions, visit the *[iVCam](https://www.e2esoft.com/ivcam/help/)* [website\)](https://www.e2esoft.com/ivcam/help/):

1) Install *[iVCam](https://www.e2esoft.com/downloads/) [for](https://www.e2esoft.com/downloads/) Windows*.

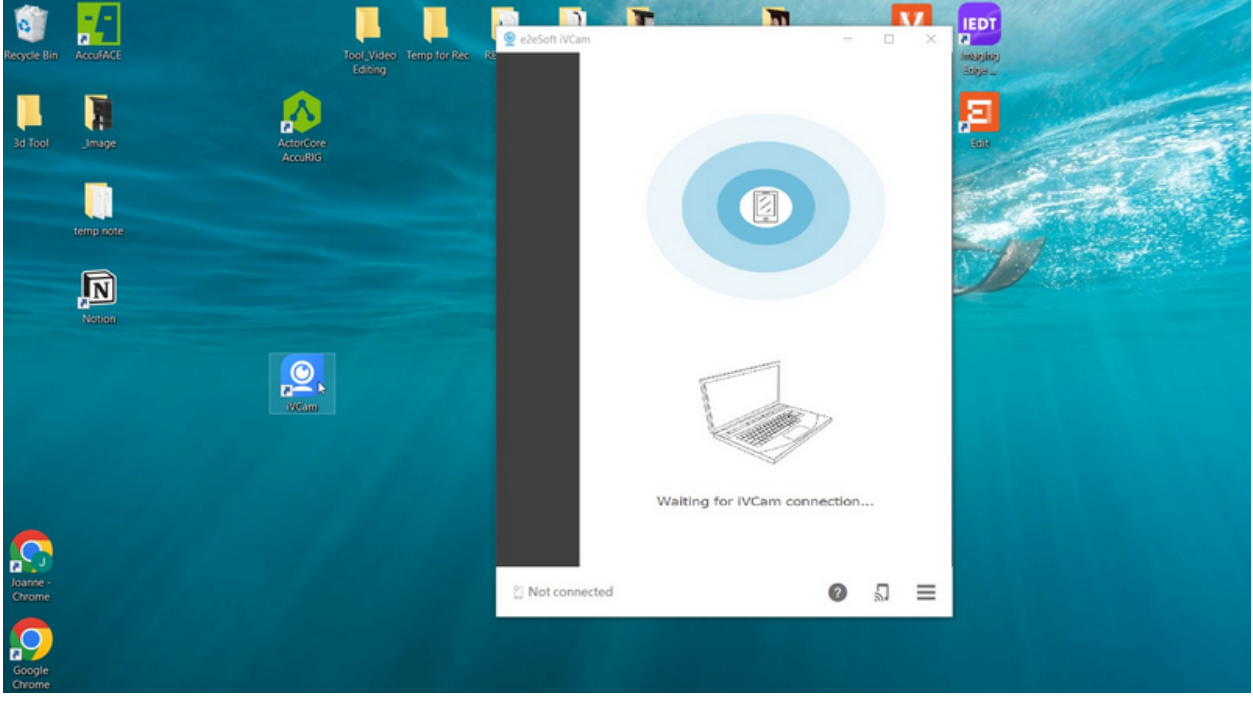

2) Use your app store to find and install iVCam on your mobile device.

3) Use the same WIFI network (both devices must be on the same network) or USB cable to establish a connection. The device will become a webcam. For more information, refer to [Connect](https://www.e2esoft.com/ivcam-connect-via-wifi/) [via](https://www.e2esoft.com/ivcam-connect-via-wifi/) [Wi-Fi](https://www.e2esoft.com/ivcam-connect-via-wifi/) and [Connect](https://www.e2esoft.com/ivcam-connect-via-usb/) [via](https://www.e2esoft.com/ivcam-connect-via-usb/) [USB](https://www.e2esoft.com/ivcam-connect-via-usb/).

4 Launch AccuFACE and follow the basic operational instructions to start recording.

> Only action cameras that have webcam capabilities are supported. Refer to the following resources for more information:

- 1) GoPro: [How](https://community.gopro.com/s/article/GoPro-Webcam?language=en_US) [To](https://community.gopro.com/s/article/GoPro-Webcam?language=en_US) [Use](https://community.gopro.com/s/article/GoPro-Webcam?language=en_US) [Your](https://community.gopro.com/s/article/GoPro-Webcam?language=en_US) [GoPro](https://community.gopro.com/s/article/GoPro-Webcam?language=en_US) [As](https://community.gopro.com/s/article/GoPro-Webcam?language=en_US) [A](https://community.gopro.com/s/article/GoPro-Webcam?language=en_US) [Webcam](https://community.gopro.com/s/article/GoPro-Webcam?language=en_US)
- 2) Insta360 ONE R: [17](https://onlinemanual.insta360.com/oner/en-us/camera/Webcam) [WebCam](https://onlinemanual.insta360.com/oner/en-us/camera/Webcam) [-](https://onlinemanual.insta360.com/oner/en-us/camera/Webcam) [ONE](https://onlinemanual.insta360.com/oner/en-us/camera/Webcam) [R](https://onlinemanual.insta360.com/oner/en-us/camera/Webcam) [Support](https://onlinemanual.insta360.com/oner/en-us/camera/Webcam)
- 3) Osmo Action 2 & 3:
- . [How](https://www.youtube.com/watch?v=NxjiZG0czQk) [to](https://www.youtube.com/watch?v=NxjiZG0czQk) [use](https://www.youtube.com/watch?v=NxjiZG0czQk) [Dji](https://www.youtube.com/watch?v=NxjiZG0czQk) [Osmo](https://www.youtube.com/watch?v=NxjiZG0czQk) [Action](https://www.youtube.com/watch?v=NxjiZG0czQk) [3](https://www.youtube.com/watch?v=NxjiZG0czQk) [as](https://www.youtube.com/watch?v=NxjiZG0czQk) [webcam](https://www.youtube.com/watch?v=NxjiZG0czQk) [-](https://www.youtube.com/watch?v=NxjiZG0czQk) [YouTube](https://www.youtube.com/watch?v=NxjiZG0czQk)
- . [DJI](https://www.youtube.com/watch?v=QJQJMJ9vOgw&t=36s) [Action](https://www.youtube.com/watch?v=QJQJMJ9vOgw&t=36s) [2](https://www.youtube.com/watch?v=QJQJMJ9vOgw&t=36s) [|](https://www.youtube.com/watch?v=QJQJMJ9vOgw&t=36s) [File](https://www.youtube.com/watch?v=QJQJMJ9vOgw&t=36s) [Transfer](https://www.youtube.com/watch?v=QJQJMJ9vOgw&t=36s) [&](https://www.youtube.com/watch?v=QJQJMJ9vOgw&t=36s) [Webcam](https://www.youtube.com/watch?v=QJQJMJ9vOgw&t=36s) [-](https://www.youtube.com/watch?v=QJQJMJ9vOgw&t=36s) [YouTube](https://www.youtube.com/watch?v=QJQJMJ9vOgw&t=36s)
- > Test sample:
- 1) Insta360 ONE R + [Rokoko](https://www.rokoko.com/products/headrig) [Headrig](https://www.rokoko.com/products/headrig)

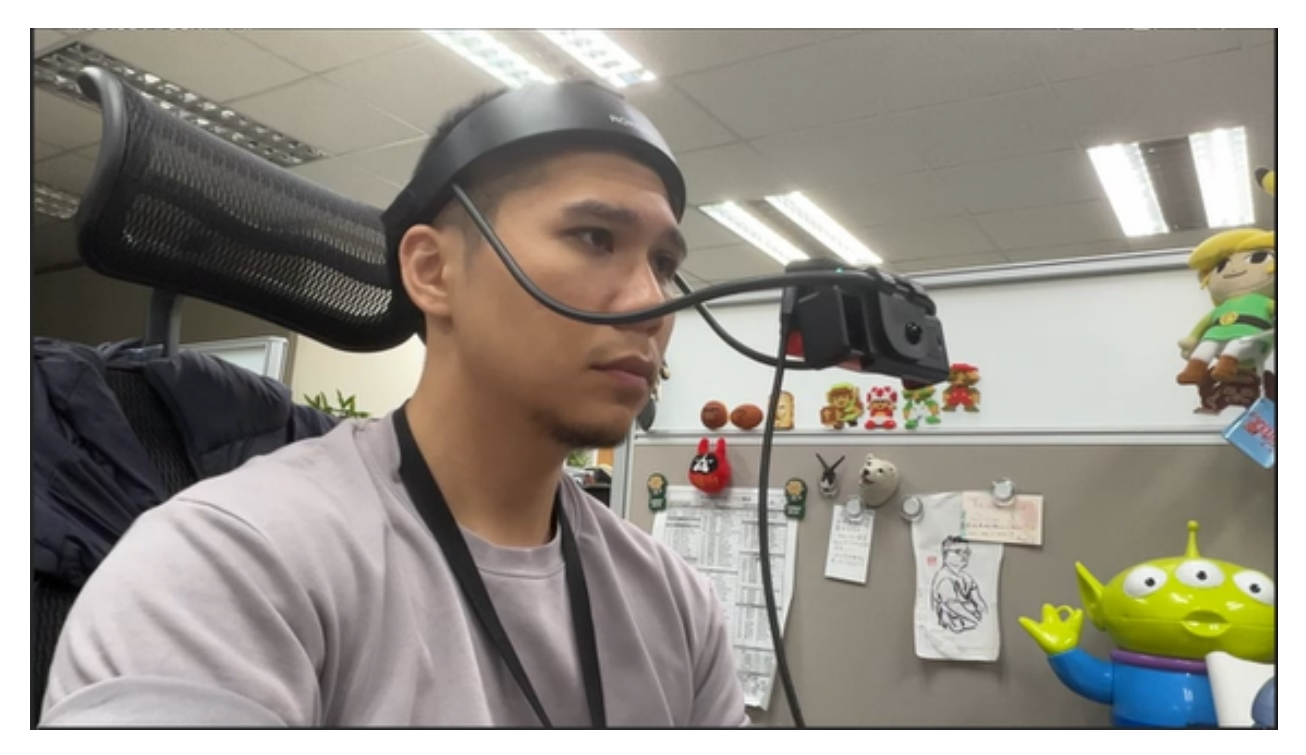

2) Once a connection has been established, launch AccuFACE and follow the basic instructions for operation:  $Insta360 ONE R + Rokoko$  $Insta360 ONE R + Rokoko$  $Insta360 ONE R + Rokoko$  $Insta360 ONE R + Rokoko$  $Insta360 ONE R + Rokoko$  $Insta360 ONE R + Rokoko$  $Insta360 ONE R + Rokoko$  $Insta360 ONE R + Rokoko$  $Insta360 ONE R + Rokoko$  $Insta360 ONE R + Rokoko$ </u> **Headrig Test** 

> Reminder: Older camera models lack webcam capabilities, making them incompatible with AccuFACE, as is the case with the Osmo Action 2019, for example.

## - Digital Cameras and DSLRs:

> Webcam support varies according to manufacturer. For example, Sony has a range of cameras with [webcam](https://support.d-imaging.sony.co.jp/app/webcam/en/download/) [support.](https://support.d-imaging.sony.co.jp/app/webcam/en/download/)

> For other brands and models, please contact the original manufacturer.

> Test sample - Sony ILCE-5100:

1) Download [Imaging](https://support.d-imaging.sony.co.jp/app/imagingedge/en/) [Edge](https://support.d-imaging.sony.co.jp/app/imagingedge/en/) [Desktop](https://support.d-imaging.sony.co.jp/app/imagingedge/en/) [|](https://support.d-imaging.sony.co.jp/app/imagingedge/en/) [Sony](https://support.d-imaging.sony.co.jp/app/imagingedge/en/).

2) Download [|](https://support.d-imaging.sony.co.jp/app/webcam/en/download/) [Imaging](https://support.d-imaging.sony.co.jp/app/webcam/en/download/) [Edge](https://support.d-imaging.sony.co.jp/app/webcam/en/download/) [Webcam](https://support.d-imaging.sony.co.jp/app/webcam/en/download/) | [Sony.](https://support.d-imaging.sony.co.jp/app/webcam/en/download/)

3) Once installed, follow the direction on [How](https://support.d-imaging.sony.co.jp/app/webcam/en/instruction/index.php) [to](https://support.d-imaging.sony.co.jp/app/webcam/en/instruction/index.php) [use](https://support.d-imaging.sony.co.jp/app/webcam/en/instruction/index.php) [|](https://support.d-imaging.sony.co.jp/app/webcam/en/instruction/index.php) [Imaging](https://support.d-imaging.sony.co.jp/app/webcam/en/instruction/index.php) [Edge](https://support.d-imaging.sony.co.jp/app/webcam/en/instruction/index.php) [Webcam](https://support.d-imaging.sony.co.jp/app/webcam/en/instruction/index.php) [|](https://support.d-imaging.sony.co.jp/app/webcam/en/instruction/index.php) [Sony](https://support.d-imaging.sony.co.jp/app/webcam/en/instruction/index.php) to connect your camera with the computer.

4) Launch AccuFACE and follow the basic operational instructions to start recording.

Reallusion FAQ https://kb.reallusion.com/Product/53168/What-other-types-of-cameras-can-be-used-for-mocap